## **Red Hat Linux NFS** 服务器

一、在 x-window 下配置 NFS 服务器

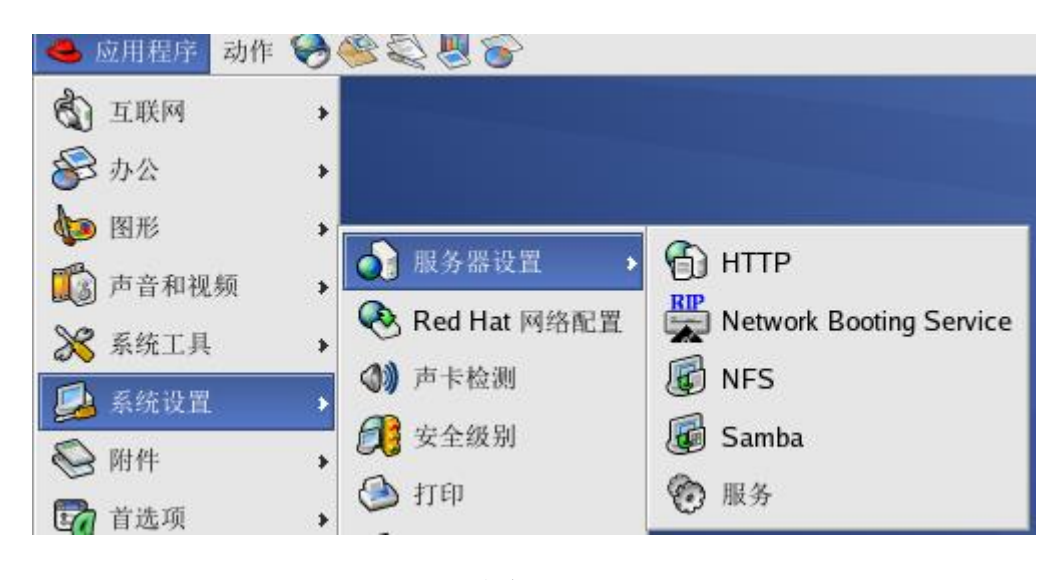

图 1

按图 1 中的指示找到 NFS,点击后会打开下面的图 2 所示窗口

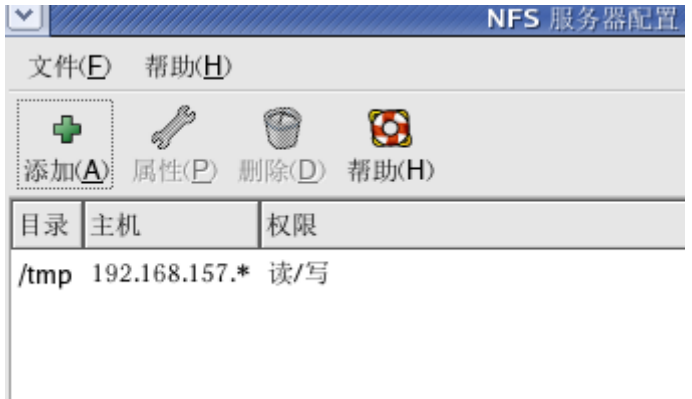

图 2

单击工具栏上的"添加(A)"按钮,会打开图 3 对话框

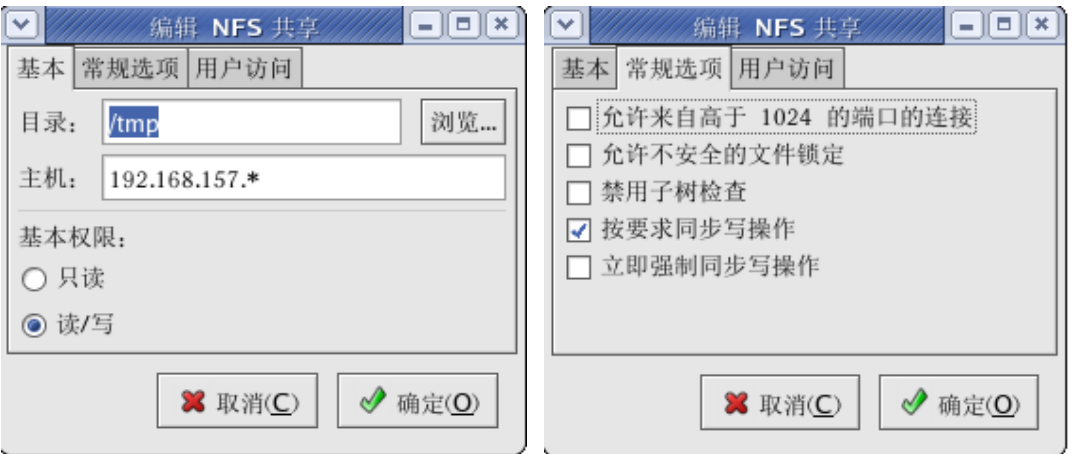

图 3 图 4

在图 3 对话框"基本"选项卡中设置需要共享的目录, 如/tmp, 把根目录下的 tmp 目录设为共享目录;主机: 设置该目录可以共享给 不同的主机,如 192.168.157.\*表示目录可以被此网段中的所有主机共 享。基本权限设置访问共享目录的权限。

在图 4,选项卡"常规选项卡"中可对访问方式及权限进一步进行 设置;在下图 5 "用户访问"选项卡中可对远程用户的访问方式进行设 置。

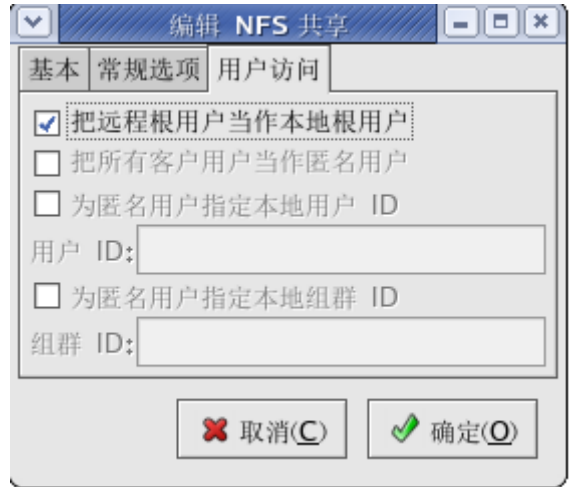

图 5

二、启动 NFS

1、启动端口映射程序

[root@localhost~]#service portmap start

2、启动 nfs 服务

[root@localhost~]#service nfs start

3、启动 rpc.locked 服务, 以保证服务器共享数据的一致性

[root@localhost~]#service nfslock start

三、配置 Linux 客户端访问 NFS 服务器

1、启动客户端 portmap 服务

[root@lxl~]#service portmap start

2、扫描 NFS 服务器提供的共享目录

[root@lxl~]#showmount –e 192.168.157.100

Export list for 192.168.157.100:

/tmp 192.168.157.\*

3、在本地客户端建立挂载目录, 如

[root@lxl~]#mkdir myshare

4、将远程服务器共享目录挂载到客户端的挂载目录

[root@lxl~]#mount -t nfs 192.168.157.100:/tmp /root/myshare